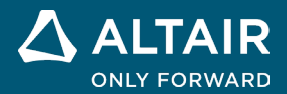

# **NOTAS DA VERSÃO Altair® Inspire™ 2023**

**ALTAIR** © Altair Engineering, Inc. Todos os direitos reservados. / [altair.com /](http://altair.com/) Nasdaq: ALTR /

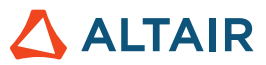

# **Novos recursos e melhorias 2023**

# Modelamento Implícito

Uma nova guia, com as seguintes ferramentas, foi adicionada, permitindo modelar com geometria implícita. Em vez de definir explicitamente a superfície ou o contorno de um objeto, o modelamento implícito representa a geometria por meio de funções implícitas, definindo relacionamentos entre pontos no espaço utilizando condições ou restrições. Isso permite modelar formas complexas, irregulares e orgânicas que são extremamente leves. É possível manipular e modificar com eficiência essa geometria versátil, executar operações booleanas e deslocamentos sem falhas e modelar em escala com alta resolução.

PolyMesh PolyNURBS ImplicitModeling Structure Motion Fluids Design Explorer Manufacture Print3D Developer Rendering View Sketch Geometry

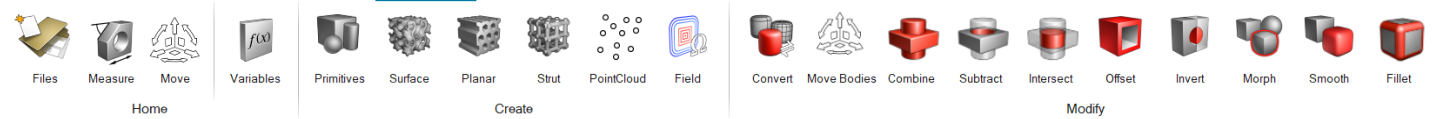

# **Ferramenta Primitivas**

Crie formas geométricas simples que podem ser usadas para tarefas repetitivas ou combinadas em formas mais complexas. As primitivas implícitas incluem cuboide, cilindro e esfera. Cada tipo de primitiva tem posição, orientação e dimensão controláveis.

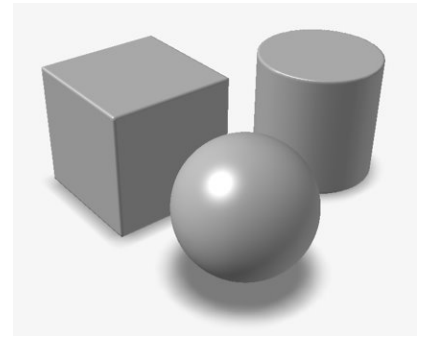

### **Ferramenta Célula Reticular de Superfície**

Preencha um corpo implícito com uma célula reticular de superfície, que é uma estrutura celular construída a partir de uma ou, às vezes, duas superfícies. Em vez de dispor em blocos ou padronizar uma célula unitária básica, a repetição natural das superfícies cria automaticamente uma estrutura semelhante a uma célula reticular. Exemplos populares são TPMS (Superfícies mínimas triplamente periódicas), como o giroide.

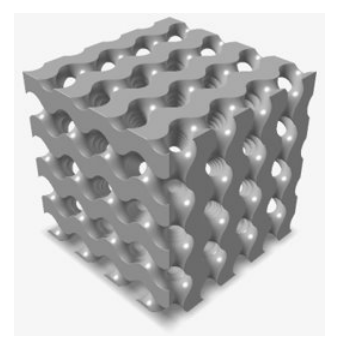

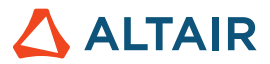

### **Ferramenta Célula Reticular Planar**

Preencha um corpo implícito com uma célula reticular planar, que é uma estrutura celular 2.5D com uma seção transversal 2D claramente definida que é desenhada ou extrudada ao longo da terceira dimensão. Um exemplo popular é uma estrutura tipo favo de mel.

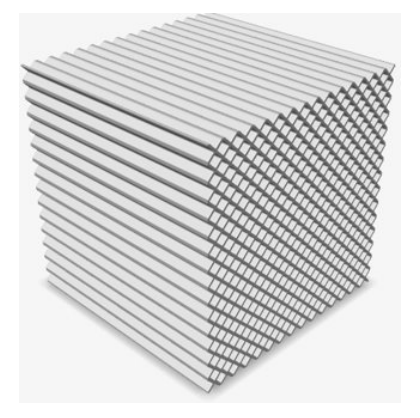

### **Ferramenta Célula Reticular de Escora**

Preencha um corpo implícito com uma célula reticular de escora, que é construída a partir de nós conectados por vigas. Normalmente, há uma célula unitária básica disposta em blocos ou padronizada em uma, duas ou três dimensões para formar a estrutura geral da célula reticular. Um exemplo popular é a célula reticular cúbica centrada no corpo.

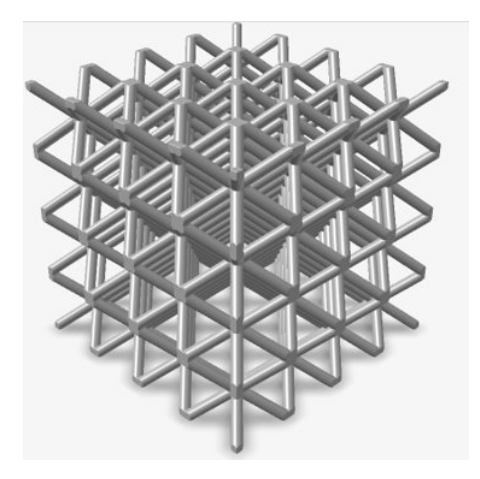

### **Ferramenta Nuvem de Pontos**

Importe nuvens de pontos ou crie-as do zero para direcionar campos ou criar uma geometria implícita.

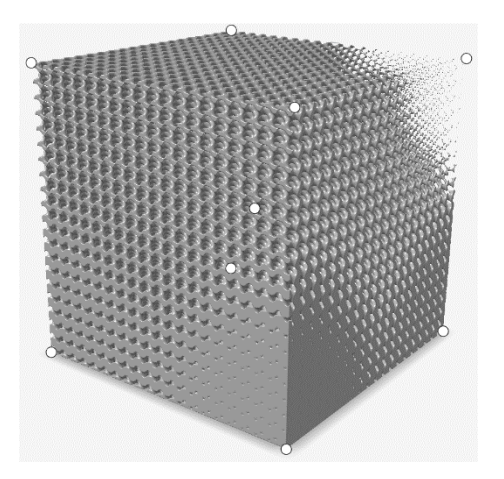

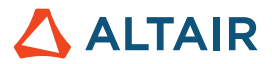

#### **Ferramenta Campo**

Crie um campo para personalizar um parâmetro implícito. É possível construir um campo a partir de uma origem que ainda não está descrita em um formato de campo e remapear os valores do campo para faixas diferentes.

Um campo é uma grade 3D e cada ponto da grade contém um valor escalar sinalizado. Um exemplo ilustrativo seria criar um campo com base na distância sinalizada até um plano ou uma linha e, em seguida, reescalar essas distâncias para valores de densidade. Em seguida, esse campo pode ser utilizado para controlar a densidade relativa de outra geometria, como uma célula reticular, em cada local no espaço.

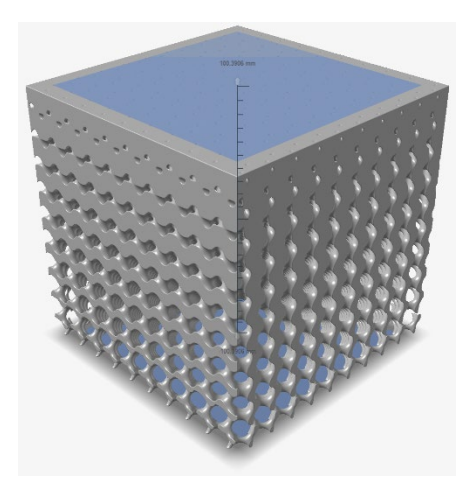

#### **Ferramenta Converter**

Converta componentes em geometria implícita. É possível selecionar CAD, PolyNURBS, malhas ou componentes otimizados. A saída normalmente é um SDF (Campo de distância sinalizado) para a geometria convertida.

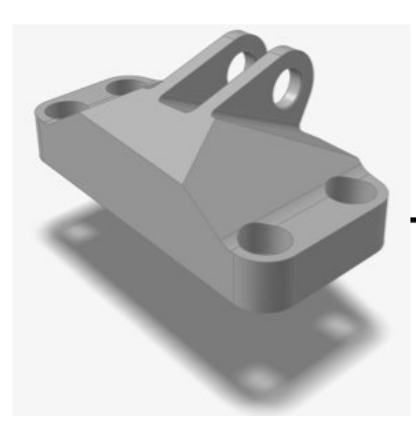

**Ferramenta Mover Corpos** Translade e gire corpos implícitos.

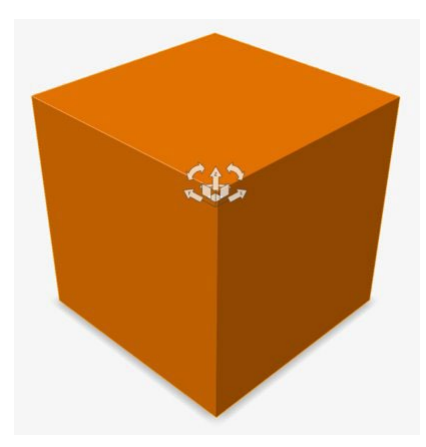

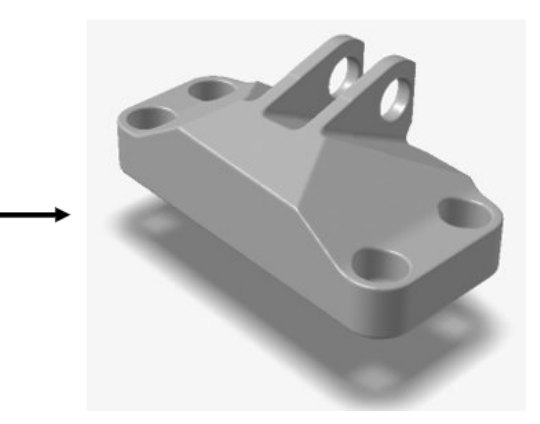

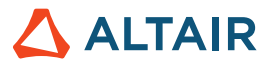

#### **Ferramenta Combinar**

Combine dois corpos implícitos em um. É criado um novo corpo que envolve qualquer volume que se enquadre dentro de pelo menos um dos corpos que estão sendo combinados. É equivalente a um OU lógico/disjunção.

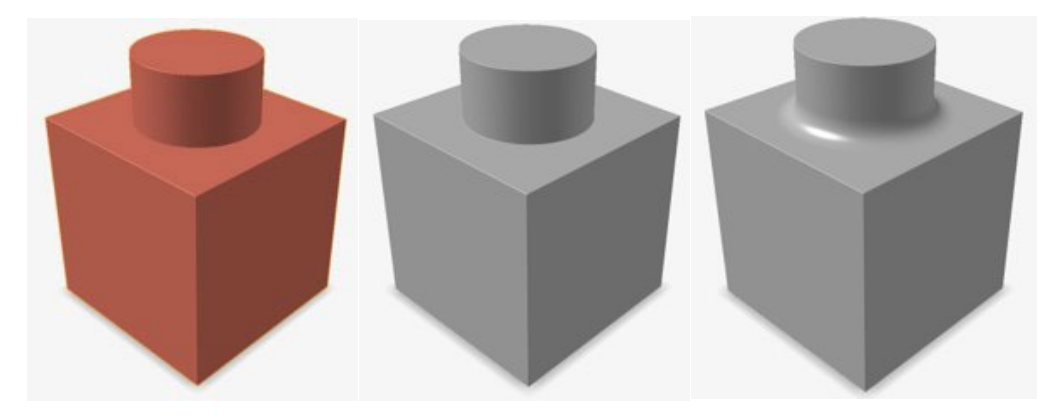

# **Ferramenta Subtrair**

Esculpa um ou mais corpos implícitos ("ferramentas") a partir de outro corpo implícito ("alvo"). É criado um novo corpo implícito que envolve qualquer volume que se enquadre dentro de algum alvo, mas não em nenhuma ferramenta. É equivalente a uma negação lógica NÃO.

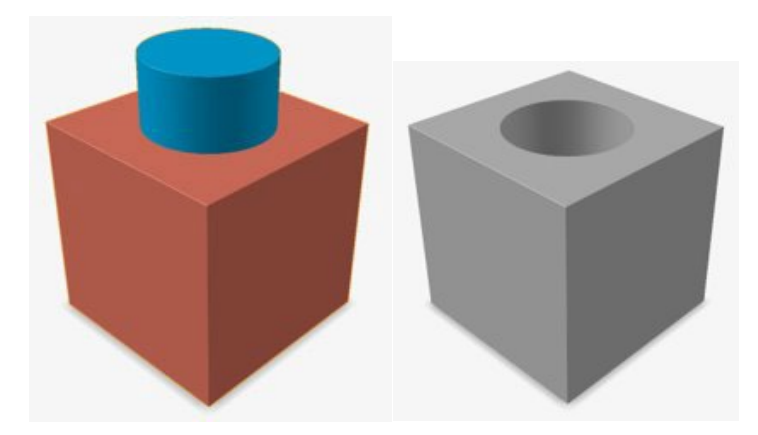

#### **Ferramenta Interseção**

Mantenha apenas as porções em interseção de dois conjuntos de corpos implícitos. Todos os alvos são combinados para formar o "Corpo A" e, em seguida, todas as ferramentas são combinadas para formar o "Corpo B". O resultado é um novo corpo implícito que envolve todo o volume que está dentro do Corpo A e dentro do Corpo B. É equivalente a um E lógico/conjunção.

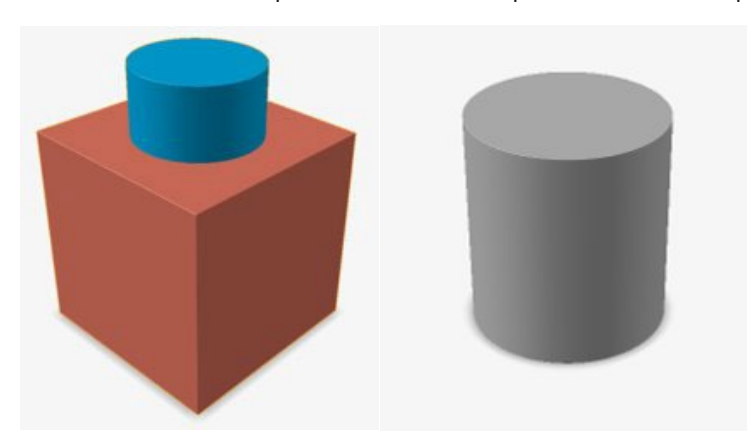

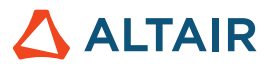

#### **Ferramenta Deslocamento**

Desloque para dentro (negativo) ou para fora (positivo) a superfície de um corpo implícito. A superfície deslocada é sempre normal à superfície original. O valor do deslocamento pode ser um valor constante, uma variável ou um campo. Ativar a opção **Casca** torna oco o modelo e preenche com material a região entre as superfícies original e deslocada.

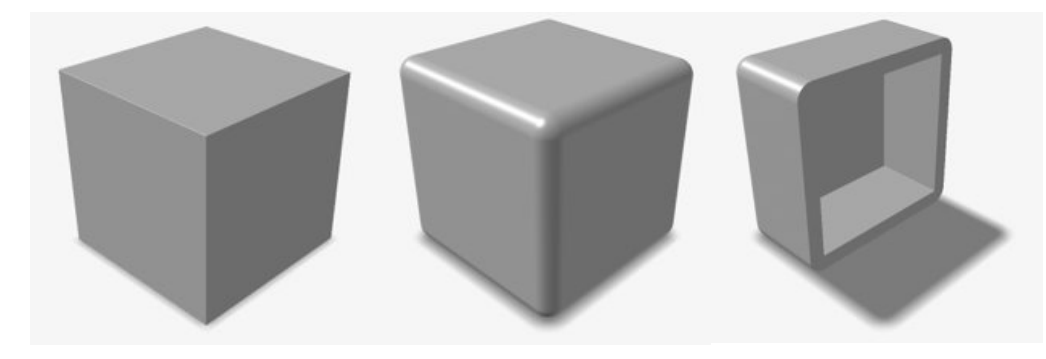

#### **Ferramenta Inverter**

Troque o "interior" e o "exterior" de um corpo implícito, invertendo o sinal de todos os valores escalares no campo subjacente.

Um exemplo ilustrativo seria inverter o campo de uma esfera. O resultado, neste caso, seria um cubo do tamanho da caixa delimitadora que circunda a esfera com um recorte esférico dentro dela. A esfera que antes era sólida agora é um vazio e o vazio externo que cerca a esfera original agora é sólido.

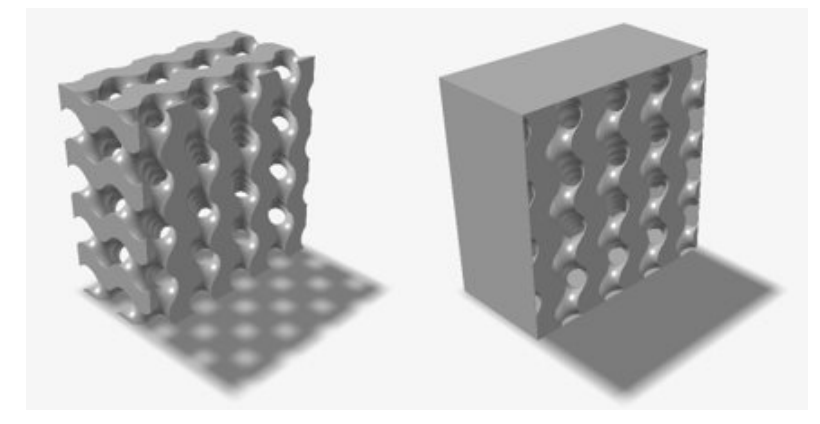

### **Ferramenta Morfogênese**

Faça a morfogênese de um corpo implícito em outro e vice-versa. Corpos separados fisicamente podem não produzir resultados significativos.

Um exemplo ilustrativo seria sobrepor um cubo (Corpo A) e uma esfera (Corpo B). O **Valor da Morfogênese** deve estar entre 0 e 100 e isso controla uma interpolação linear entre os campos subjacentes dos Corpos A e B. Um **Valor da Morfogênese** de 0 resultaria em uma cópia perfeita do cubo (Corpo A) e um **Valor da Morfogênese** de 100 resultaria em uma cópia perfeita da esfera (Corpo B). Um **Valor da Morfogênese** de 50 produziria um novo corpo implícito que possui alguns atributos da esfera e de um cubo: um cubo arredondado.

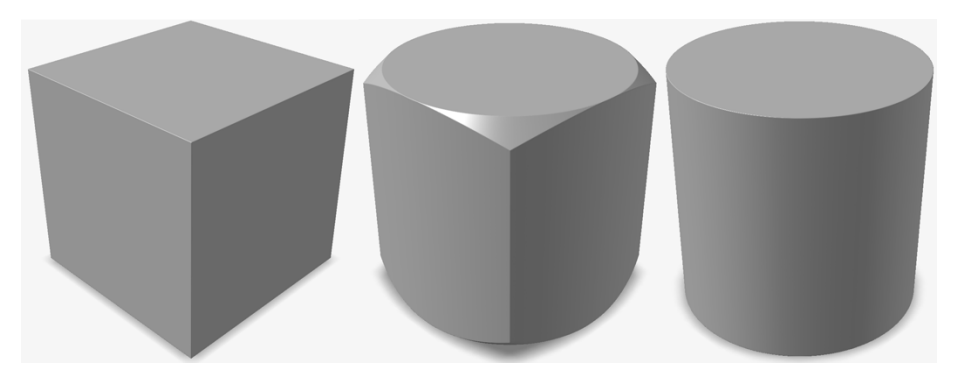

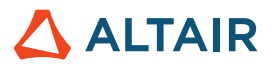

Os parâmetros da morfogênese orientados pelo campo podem resultar em uma geometria semelhante a um loft ao longo da direção do campo.

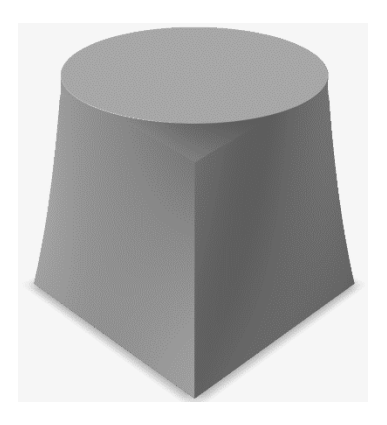

### **Ferramenta Suavizar**

Reduza o tamanho de, ou remova, recursos pequenos e nítidos indesejados em um corpo implícito.

Suavizar é análoga a "desfocar" no processamento de imagens digitais. Opera movendo uma janela através do campo subjacente e executando operações de filtragem nos valores do campo que estão dentro da janela. Exemplos de filtros de suavização incluem **Média**, **Mediana**, **Gaussiana** e **Laplaciano**. Cada um tem prós e contras relativos, proporcionando diferentes efeitos de suavização. Um segundo corpo implícito pode ser selecionado como a **Máscara** e a suavização ocorrerá apenas dentro do volume dessa máscara.

### **Ferramenta Filete**

Arredonde bordas de corpos implícitos para criar filetes com um raio constante ou variável.

Filetes podem ser aplicados separadamente a bordas convexas e côncavas. Diferentemente do CAD tradicional, o efeito de filete será aplicado a todas as bordas qualificadas no modelo, não àquelas selecionadas manualmente. Os raios podem ser valores constantes, variáveis ou orientados por campo.

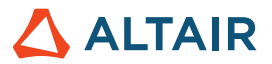

# **Renderização**

# **Nova tecnologia de renderização**

- Toda a tecnologia de renderização foi atualizada e há dois novos modos de renderização disponíveis. Os novos modos de renderização e suas qualidades distintivas estão listados abaixo:
	- **Desempenho** 
		- Um renderizador interativo com base física
		- Renderização em alta velocidade
		- Funciona em todas as GPUs
	- **Qualidade** 
		- Um renderizador interativo com base em traçado de raios
		- Renderização da mais alta qualidade repleta de recursos com remover de ruídos integrado
		- Funciona apenas com GPUs com núcleos de traçado de raios de hardware disponíveis

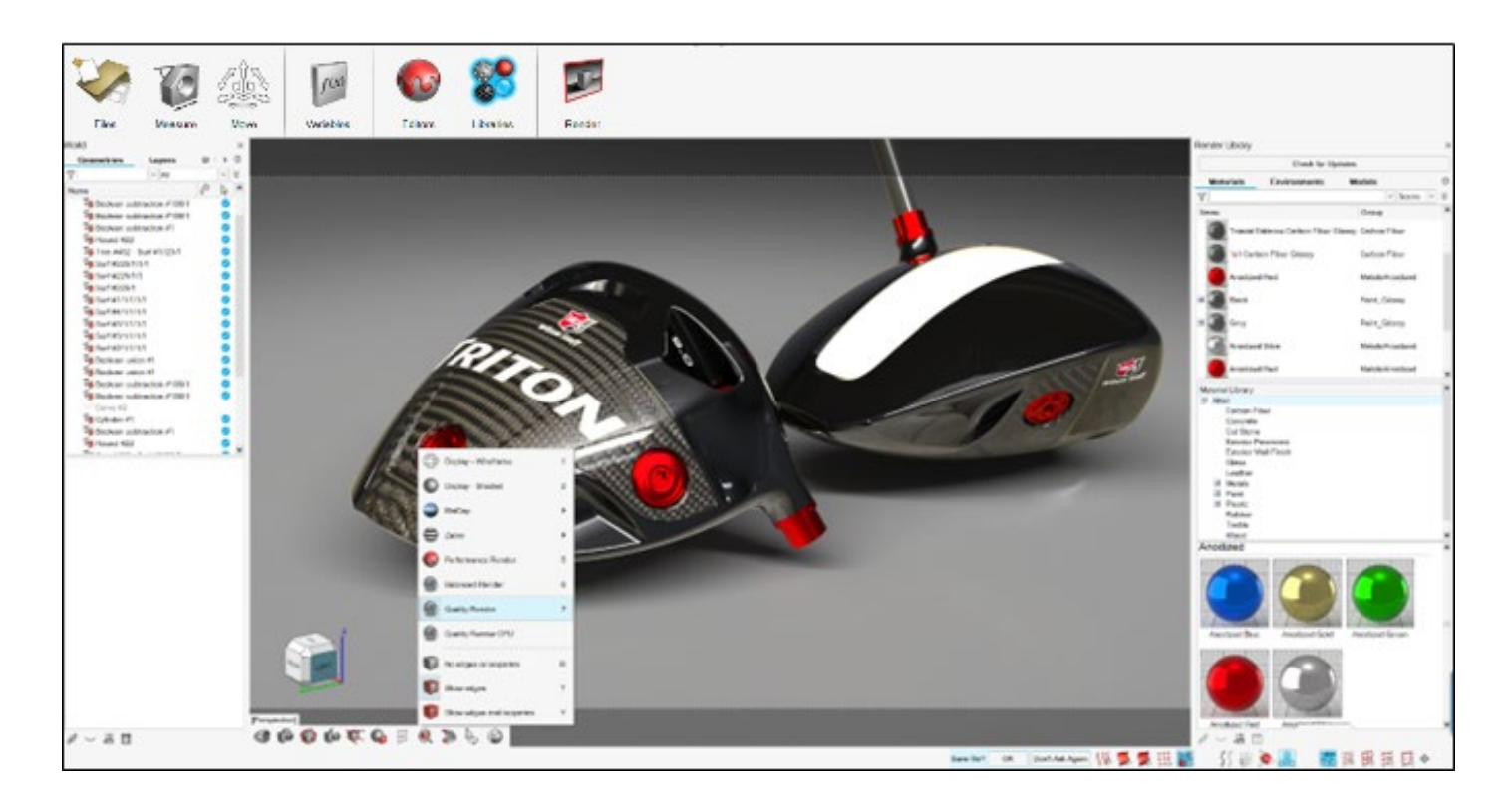

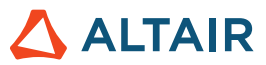

### **Melhorias de desempenho e no fluxo de trabalho**

- A interface do usuário para renderização foi simplificada para otimizar o fluxo de trabalho
- Novos materiais com base em procedimentos para criação e edição intuitiva de materiais
- Melhor desempenho do aplicativo para lidar com modelos maiores e mais complexos
- Adicionado suporte para uma gama mais ampla de dados de simulação

#### **Botão Verificar Atualizações para importar ativos**

• Os ativos Materiais e Ambientes agora são armazenados on-line. O novo botão Verificar Atualizações na biblioteca do Renderizador importa os ativos mais recentes para o aplicativo.

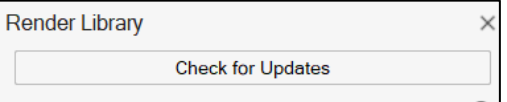

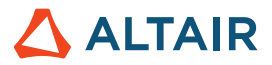

# Fluids

### **Transferência de Calor Conjugado**

O Fluids agora oferece capacidade de simulação de CHT (Transferência de Calor Conjugado) em estado estacionário. Uma simulação de CHT em estado estacionário calcula o campo de temperatura de equilíbrio final dentro de sólidos e fluidos e permite que o calor passe entre fluidos e sólidos. Calcular a transferência de calor entre fluidos e sólidos fornece resultados mais precisos para distribuição de temperatura, fluxos de calor e comportamento térmico geral na simulação. Prevendo as temperaturas máximas e médias de componentes sólidos, as simulações de CHT também podem ajudar na identificação de pontos de acesso térmicos e garantir que os limites térmicos dos média não sejam violados.

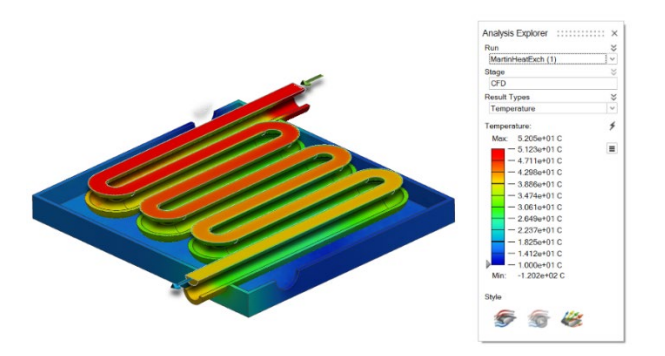

Simulações de CHT em estado estacionário podem ser realizadas selecionando as opções Calcular problema térmico e Incluir sólidos na caixa de diálogo Executar Análise de Fluidos.

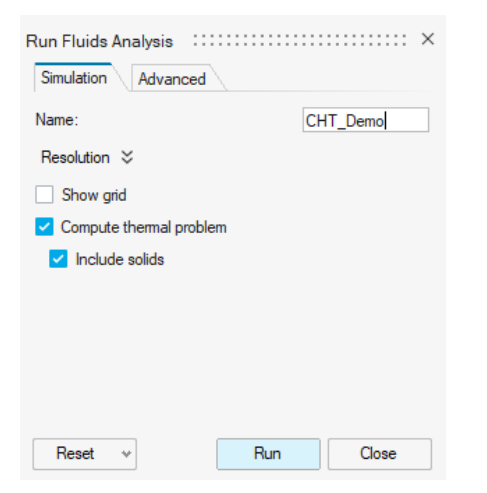

# **Condição da face**

A nova opção Condição de contorno da face permite especificar condições de contorno térmico na face de um componente fluido. Além de uma condição térmica, também é possível especificar uma condição de velocidade de deslizamento na face. Por padrão, todas as superfícies não especificadas são tratadas como paredes adiabáticas (isoladas termicamente) não deslizantes.

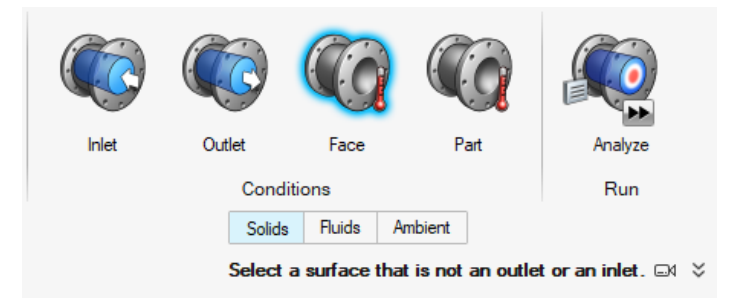

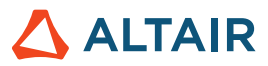

# **Condição do componente**

A nova opção Condição do componente permite especificar fontes de calor em componentes sólidos.

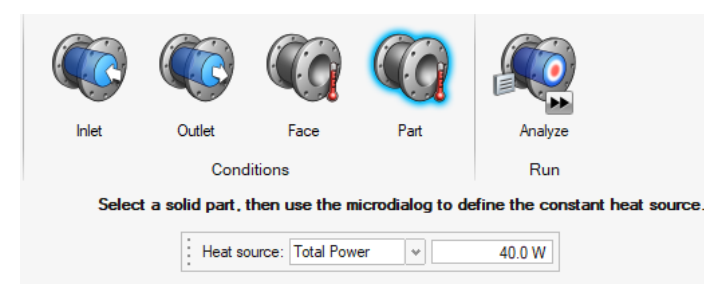

#### **Domínios do sólidos móveis**

Agora é possível designar componentes em uma análise do Fluids como sólidos móveis usando a nova ferramenta Domínio do Sólido Móvel. Sólidos móveis são excluídos do processo de identificação de volume de fluido. Esse recurso simplifica o processo de extração de volume de fluido e reduz as chances de falha.

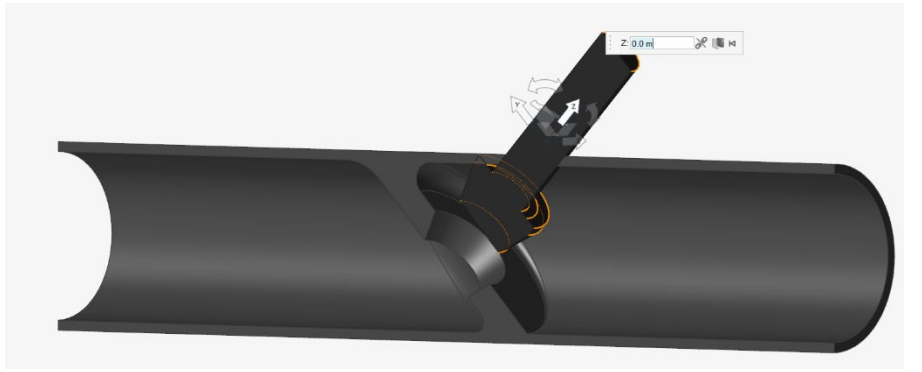

# **Aceleração de convergência com solucionador linear AMG (Multigrade Algébrica)**

O Fluids agora oferece um solucionador linear AMG. Habilitar a AMG pode acelerar a convergência em determinados cenários com longos caminhos de fluido ou ao usar um tamanho de voxel muito pequeno. Ative este recurso marcando a caixa de seleção Melhorar a convergência na guia Avançado da caixa de diálogo Executar Análise de Fluidos.

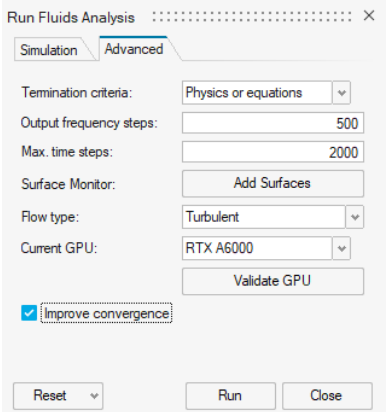

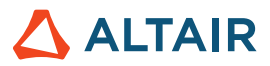

# **Simulações mais rápidas**

As simulações do Fluids agora são até duas vezes mais rápidas em comparação com a versão 2022.3 com algoritmos mais eficientes.

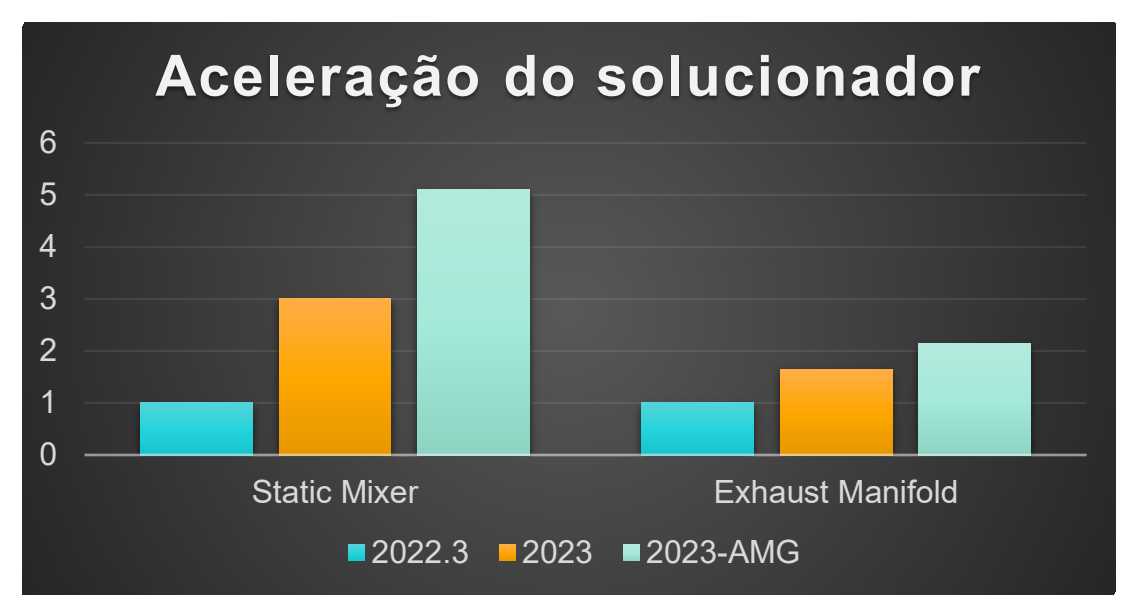

# **Fluids disponível para Linux**

O Inspire Fluids agora está disponível para os seguintes sistemas operacionais Linux:

- SUSE Linux Enterprise Server 15 SP3
- Red Hat Enterprise Linux 8.4/Oracle Linux 8.4 ou mais recente

# **Linhas de corrente locais e formas circulares**

Agora é possível adicionar linhas de corrente locais a um modelo do Fluids após executar uma análise. É possível optar por criar linhas de corrente em formas lineares ou circulares e usar o microdiálogo para organizar e mover a nova região de linhas de corrente. Também é possível desativar as linhas de corrente de entrada padrão.

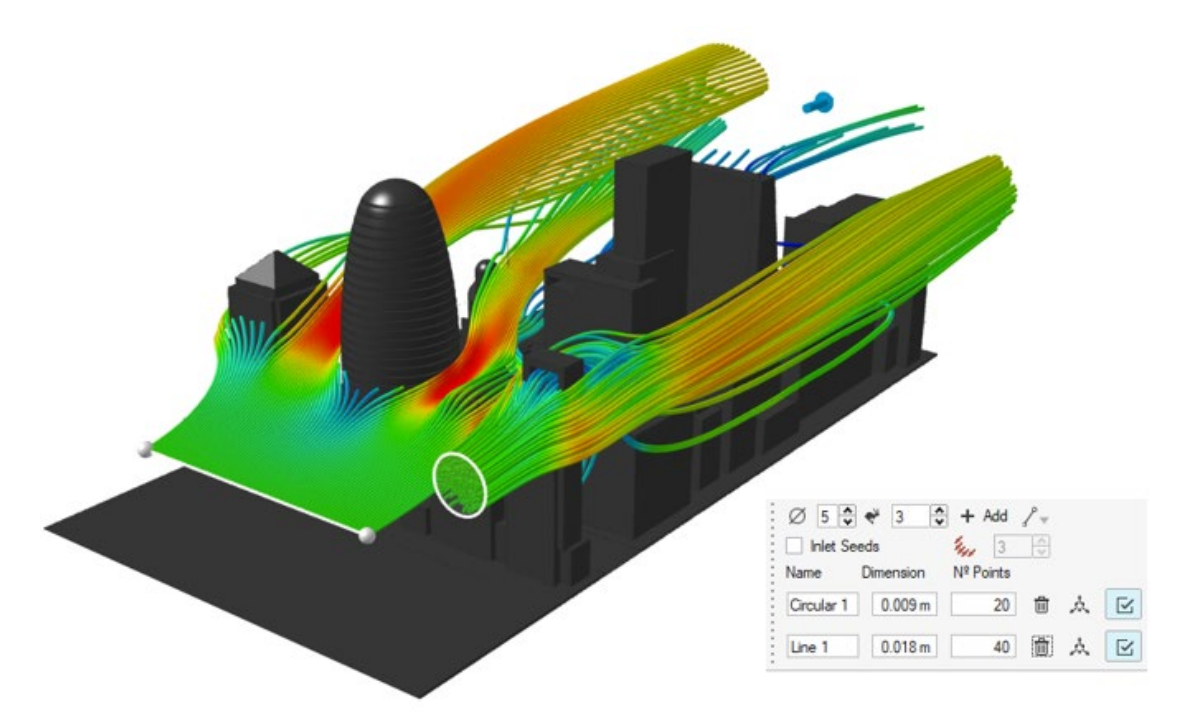

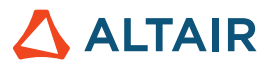

# **Geometria**

### **Ferramenta Aparar/Dividir aprimorada**

A ferramenta Projetar/Dividir agora tem o nome Aparar/Dividir. Utilize esta ferramenta aprimorada para remover parte de uma superfície ou sólido projetando uma curva de perfil sobre ele. Ou utilize um conjunto de superfícies de ferramentas para dividir um conjunto de superfícies alvo.

# **Ferramenta Nervura**

A nova ferramenta Nervura oferece uma forma conveniente para projetistas e engenheiros adicionarem recursos de paredes finas aos seus modelos que aprimoram a resistência e a integridade estrutural do projeto. A ferramenta permite especificar a posição, tamanho, forma e outras propriedades da nervura. Esses recursos também podem ser parametrizados para uso em uma mesa de projeto.

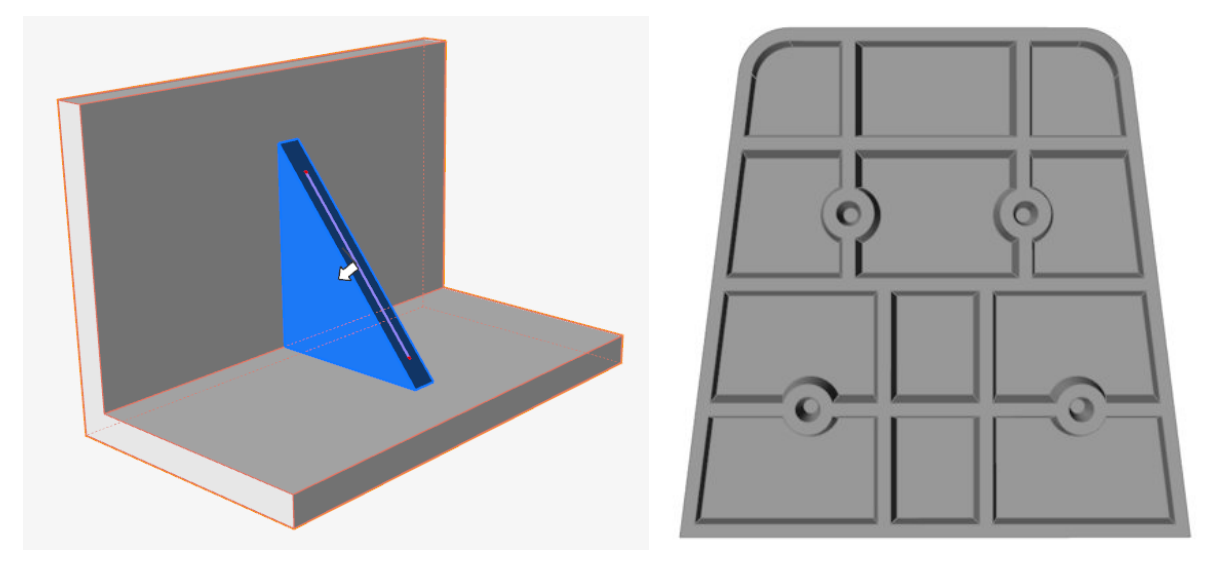

# **Ferramenta Curva NURBS aprimorada**

Agora é possível criar uma curva NURBS no espaço 3D clicando na janela de modelamento, semelhante à Curva de Combinação.

### **Ferramenta Estender Superfície**

Utilize a nova ferramenta Estender Superfície para estender uma superfície ao longo de uma ou mais bordas. Também é possível estender a superfície até uma curva ou outra superfície.

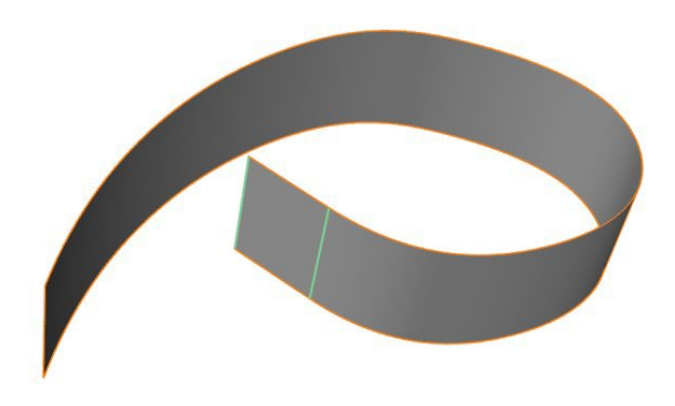

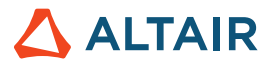

#### **Ferramenta Curvas de Deslocamento**

Use a nova ferramenta Curvas de Deslocamento para criar uma cópia de uma ou mais curvas a uma distância especificada da curva de origem. Esta ferramenta pode ser usada em curvas 2D e 3D.

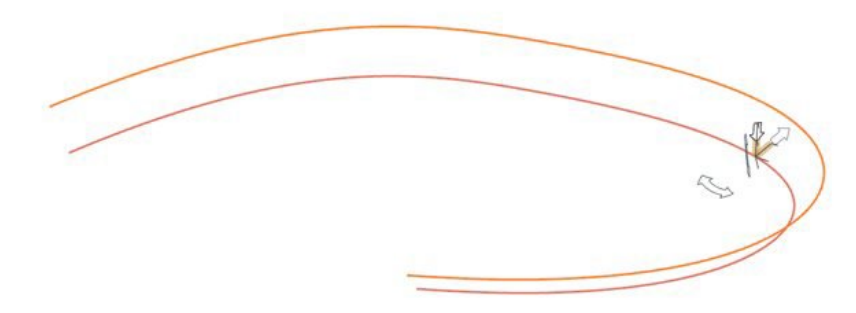

#### **Ferramenta Interseção de Curvas**

Use a nova ferramenta Interseção de Curvas para dividir curvas em interseção ou corpos aramados em diversas curvas, com a opção de combinação em uma única curva.

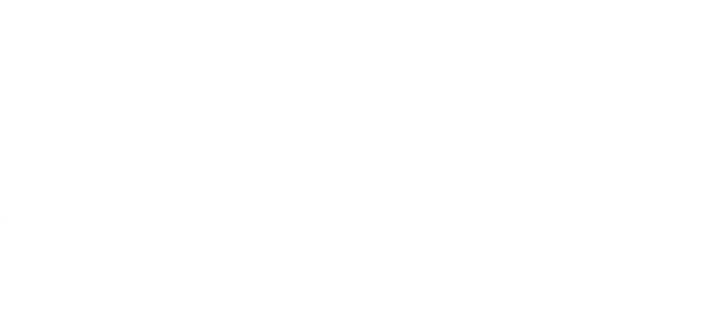

#### **Ferramenta Loft aprimorada**

Uma nova opção de restrição, Vetor Livre da Tangente, foi adicionada ao microdiálogo. Quando esta opção é selecionada, a superfície de loft se torna tangente a um vetor selecionado. É possível manipular a magnitude e a direção do vetor selecionado. Se mais de um vetor for selecionado, as alterações são aplicadas a todos.

A ferramenta Loft agora tenta corresponder o número de vértices entre perfis com base no perfil que tem o maior número de vértices.

Quando o perfil for uma curva periódica, agora é possível selecionar a junção e arrastar ao longo da curva.

Agora é possível selecionar o próprio perfil, não apenas os vértices do perfil, para acessar as opções do microdiálogo.

#### **Ferramenta Cércea Múltipla aprimorada**

Quando o perfil for uma curva periódica, agora é possível selecionar a junção e arrastar ao longo da curva.

Agora é possível selecionar o próprio perfil, não apenas os vértices do perfil, para acessar as opções do microdiálogo.

#### **Ferramenta Estender Curva aprimorada**

Uma nova opção, **Criar Novo Componente**, foi adicionada ao painel de orientação. Ative esta opção para tornar a extensão um novo componente. Também é possível selecionar a borda de uma superfície ou face e estendê-la como uma curva. A extensão será uma nova curva.

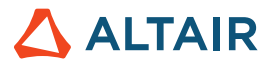

# **Estrutura**

### **Ferramentas de relatório**

As novas ferramentas Relatório Rápido e Relatório foram adicionadas à guia Estruturas. Elas ficam disponíveis após a execução de uma análise estrutural.

Use a ferramenta Relatório Rápido para gerar um relatório de análise estrutural utilizando as configurações salvas. É possível exportar como PPT ou PDF. O relatório inclui dados dos materiais, informações do modelo, configurações de execução, informações e imagens do caso de carga e resultados. O modelo PPT pode incluir logotipos.

Use a ferramenta Relatório para definir as configurações e criar um relatório de análise estrutural. Você pode salvar as configurações para que possam ser utilizadas em relatórios rápidos. É possível selecionar cenas de vistas salvas, vários casos de carga e vários tipos de resultado para utilização em diferentes execuções. Também é possível salvar cenas em um arquivo .stmod utilizando a ferramenta Vista e usá-las para capturar vistas de ponto de acesso do modelo para casos de carga específicos.

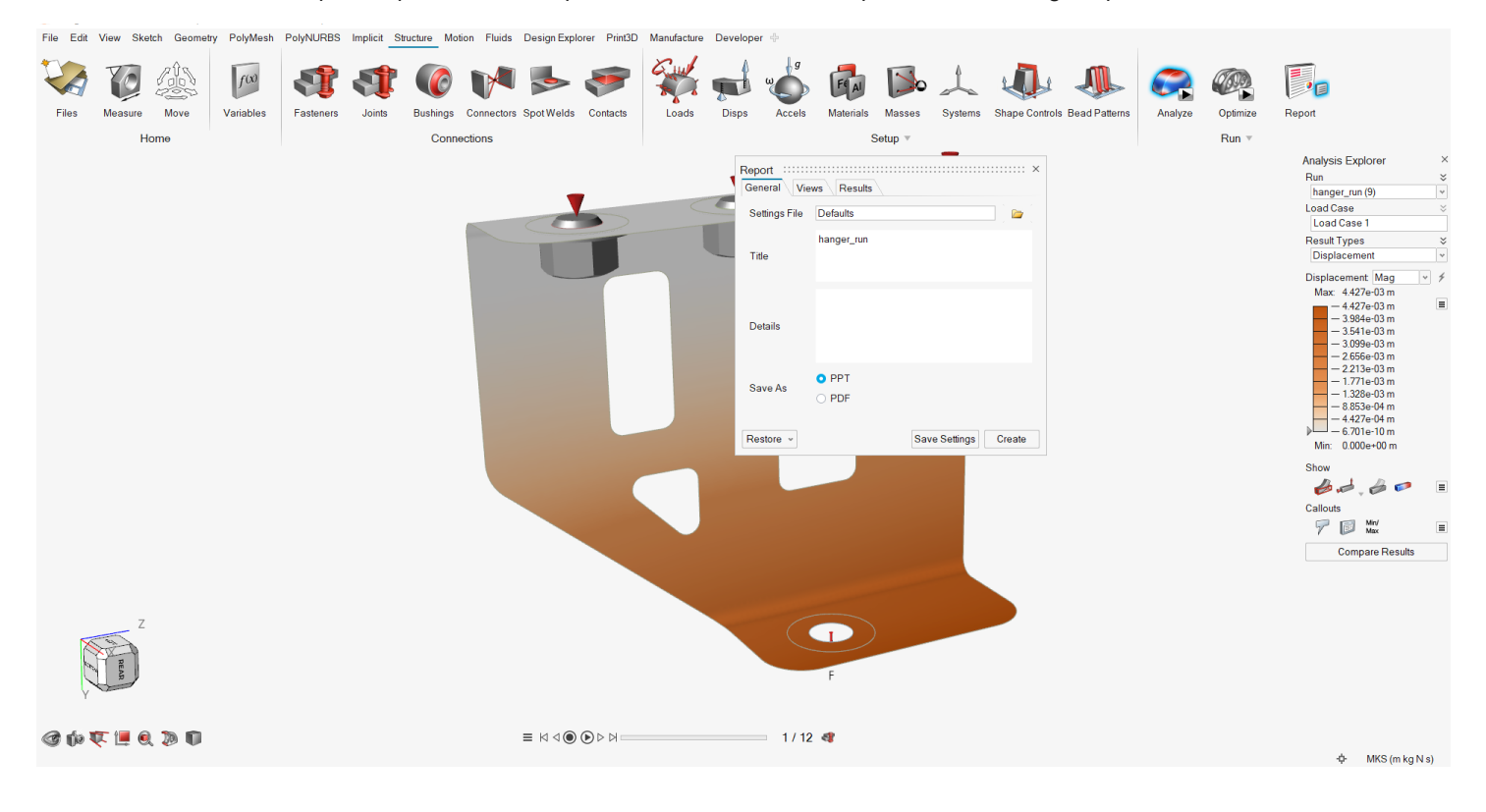

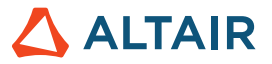

#### **Restrição de otimização de fresagem de 5 eixos**

A restrição de fresagem de 5 eixos permite resultados de otimização que emulam as capacidades de uma fresadora de 5 eixos utilizando dois eixos rotativos adicionais (A e B) para uma abordagem de ferramenta de corte multidirecional. Esta restrição adiciona outro processo de fabricação aos resultados da otimização.

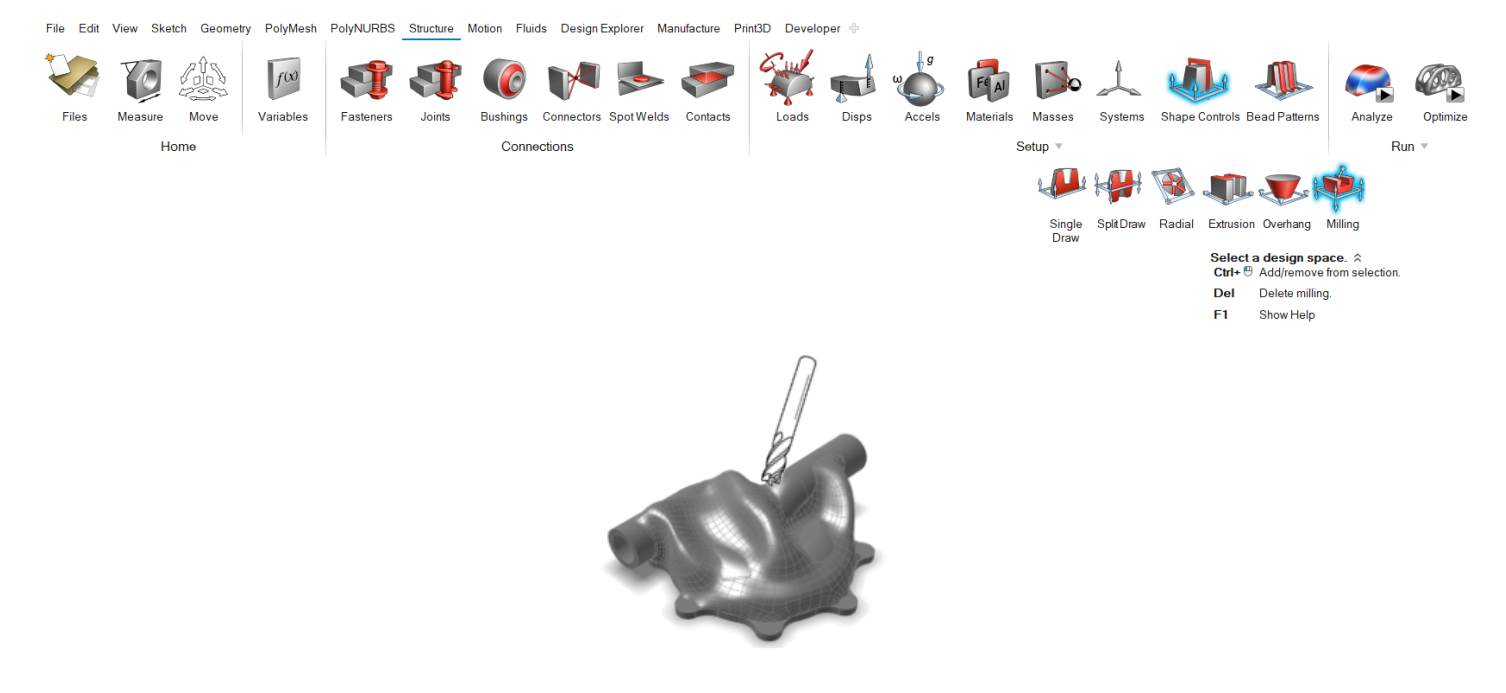

#### **Localização de contato do SimSolid para sólido**

O algoritmo de contato do SimSolid foi incorporado para localização mais rápida de contatos e suporte de pares de componentes.

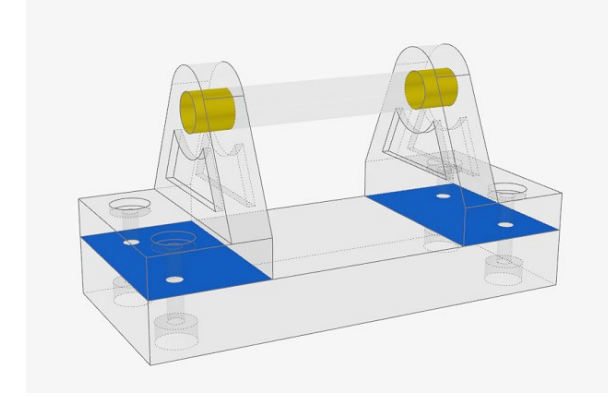

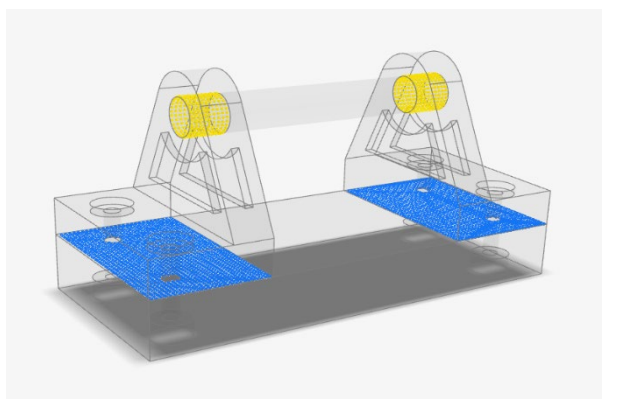

*Antigo Novo*

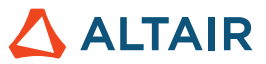

# **Pré-tensão de parafusos e porcas adicionada à análise do SimSolid**

A pré-tensão de parafusos e porcas agora é suportada pelo SimSolid, permitindo obter resultados mais precisos em parafusos e porcas.

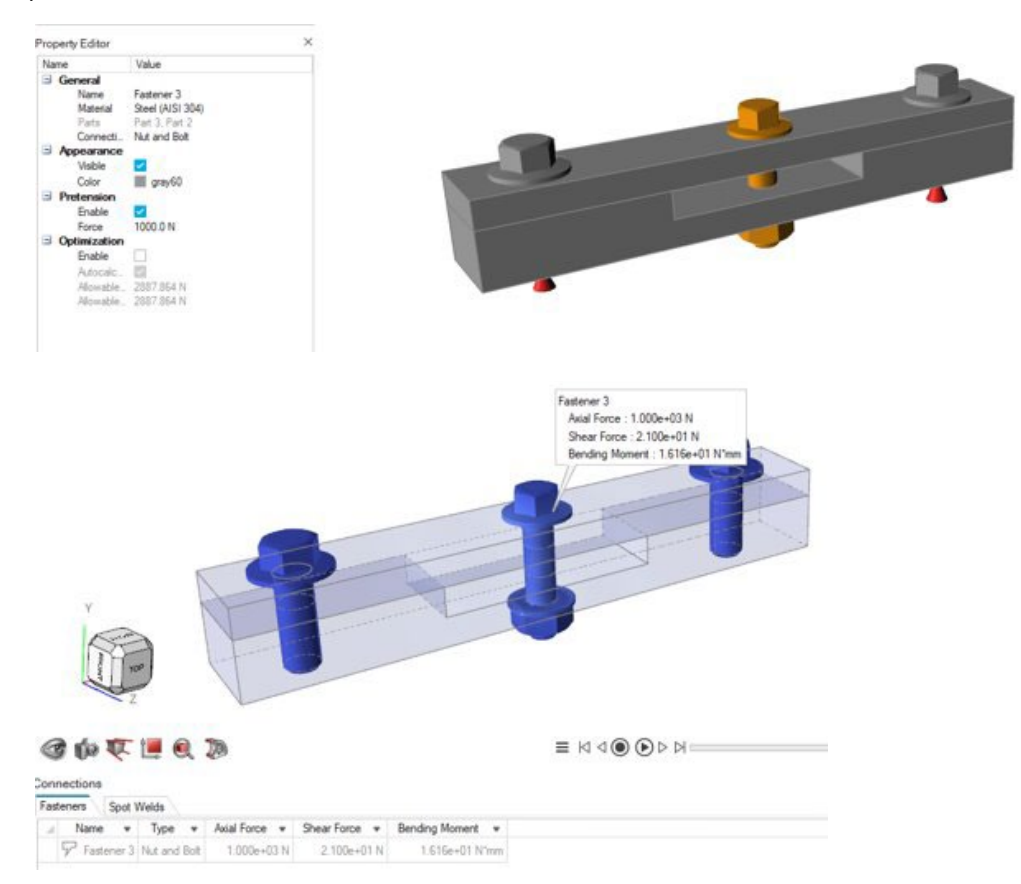

#### **Aplicação de condições de contorno a recursos de malha**

Agora é possível aplicar condições de contorno a componentes de malha de modelos STL e executar análises no SimSolid. Além disso, os contatos são calculados para malha ou modelos mistos de CAD/malha.

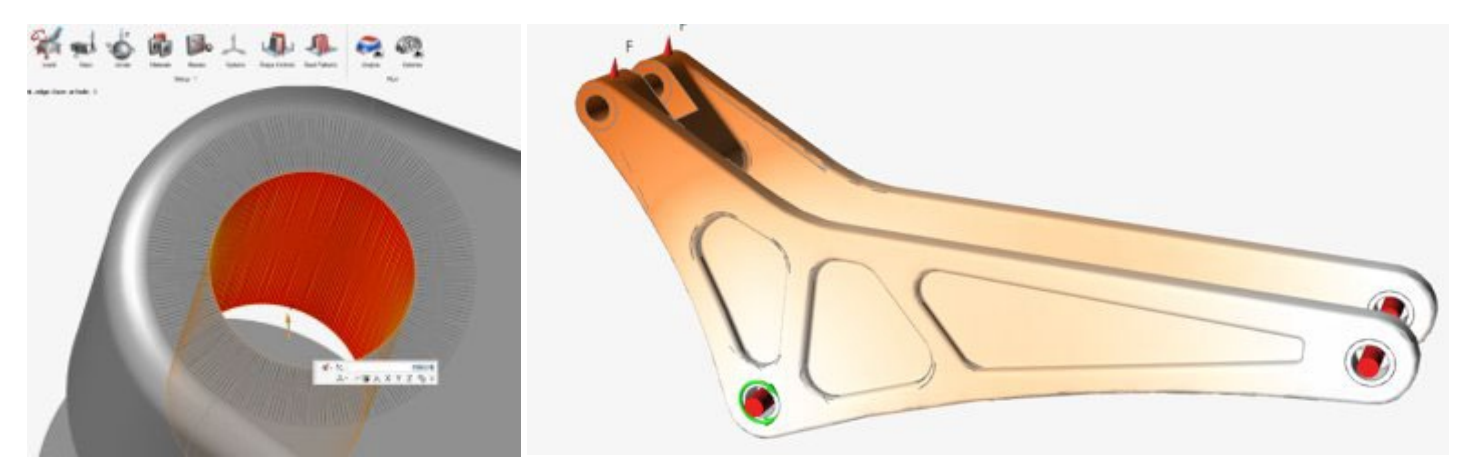

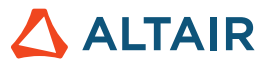

### **Aplicação de buchas fixadas no solo a recursos de vários componentes para OptiStruct**

Agora é possível aplicar buchas fixadas no solo a recursos de vários componentes para o OptiStruct. Isso permite mais condições de conexões para modelos do OptiStruct.

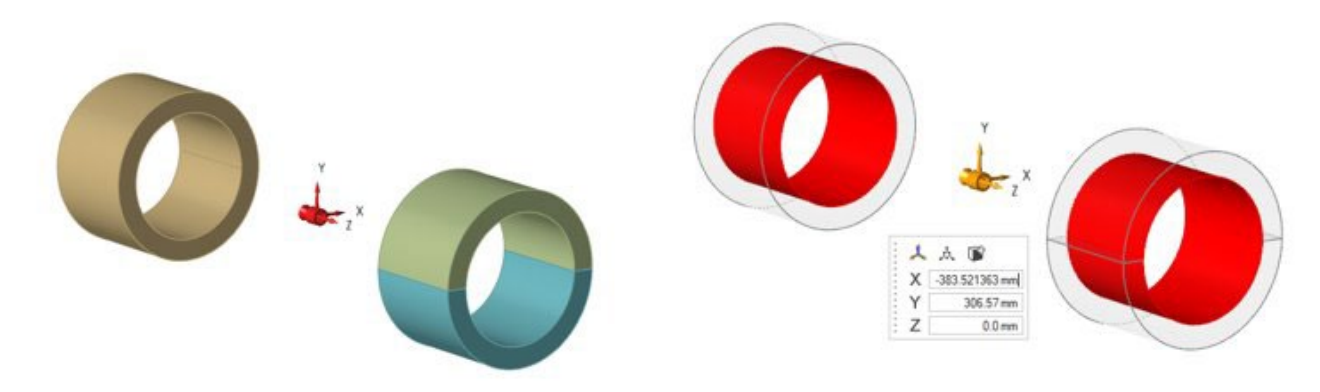

# PolyMesh

# **Ferramentas Preencher e Converter removidas**

As ferramentas Preencher e Converter foram removidas, pois funcionalidades aprimoradas mais úteis de preenchimento e conversão agora estão disponíveis por meio de Modelamento Implícito.

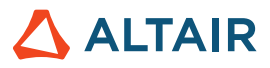

# **Fabricar**

# **Melhorias na análise de porosidade**

- A análise de porosidade agora suporta arquivos .stl.
- O menu Materiais agora inclui toda a biblioteca de materiais, incluindo ligas.

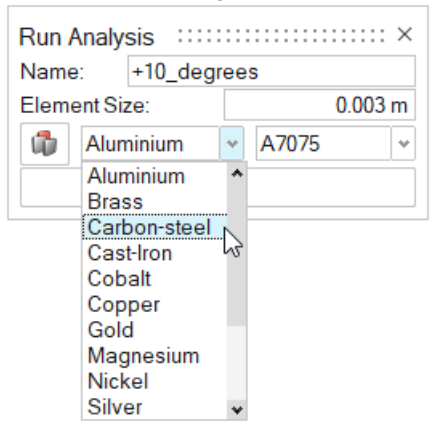

• Resultados incluem uma gama mais ampla de tipos de resultado.

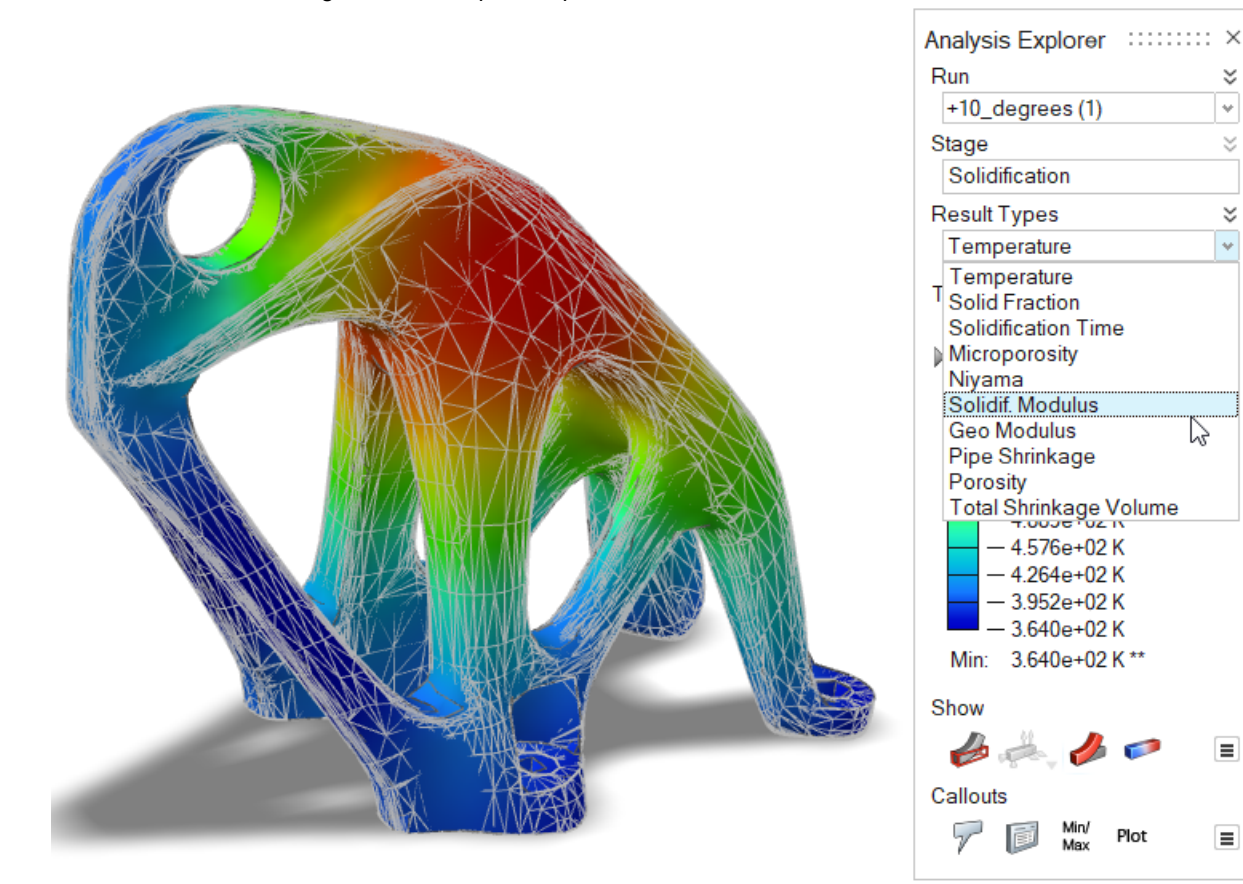

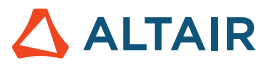

# Imprimir em 3D

# **Janela Materiais**

A janela Materiais agora inclui uma guia para propriedades de Pó, incluindo Condutividade, Densidade e Calor Específico.

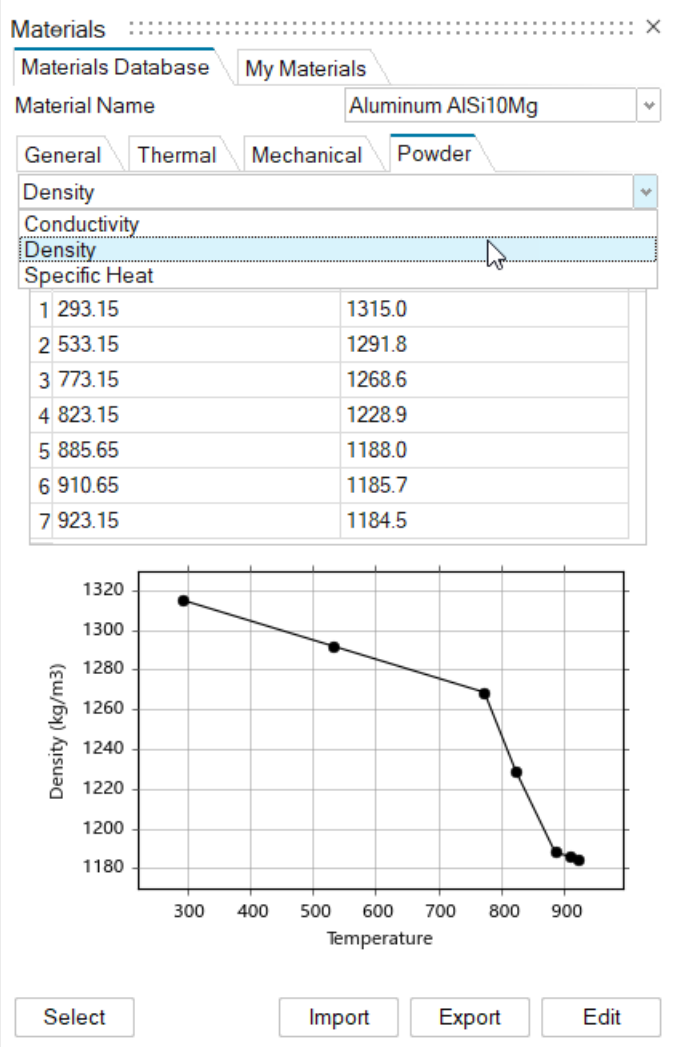

# **Geral**

# **Ferramenta Vista aprimorada**

A ferramenta Vista foi aprimorada para incluir o estado da vista de todos os objetos do modelo, como componentes, cargas, elementos de fixação e seções.

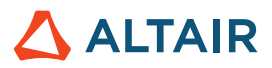

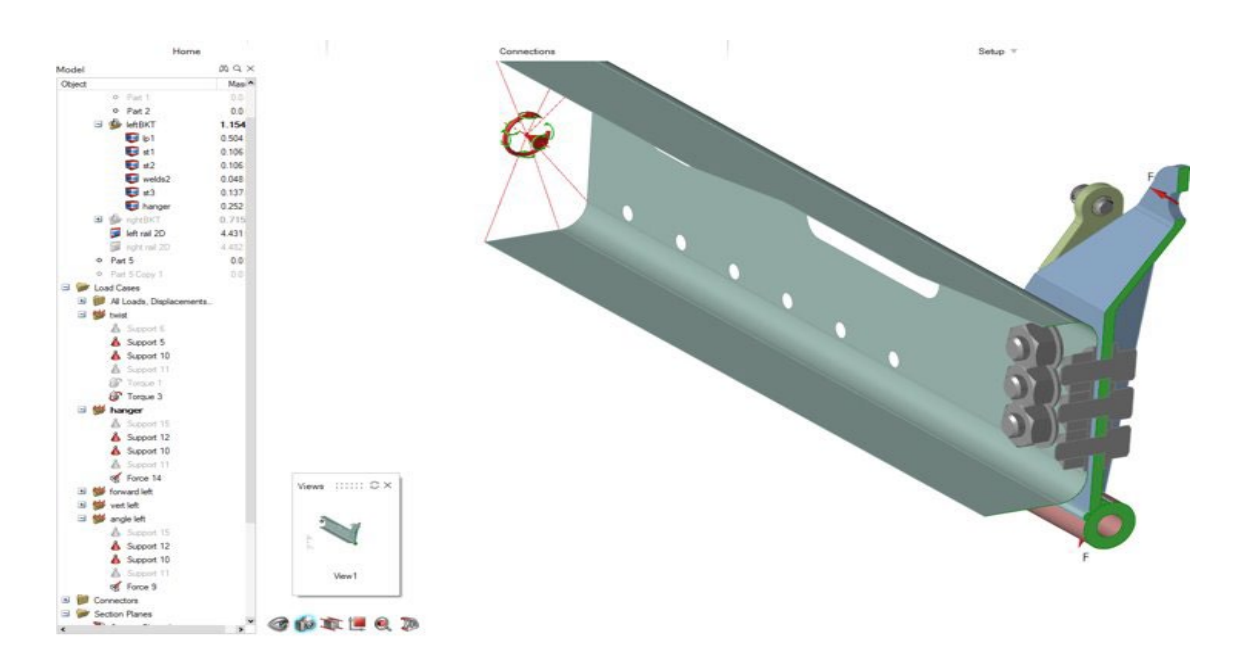

### **Planos de Seção**

Agora é possível criar uma seção de corte em uma seleção de componentes permitindo que outros permaneçam intactos. Isso funciona em conjunto com as ferramentas Vista e Relatório para automatizar fluxos de trabalho de documentação.

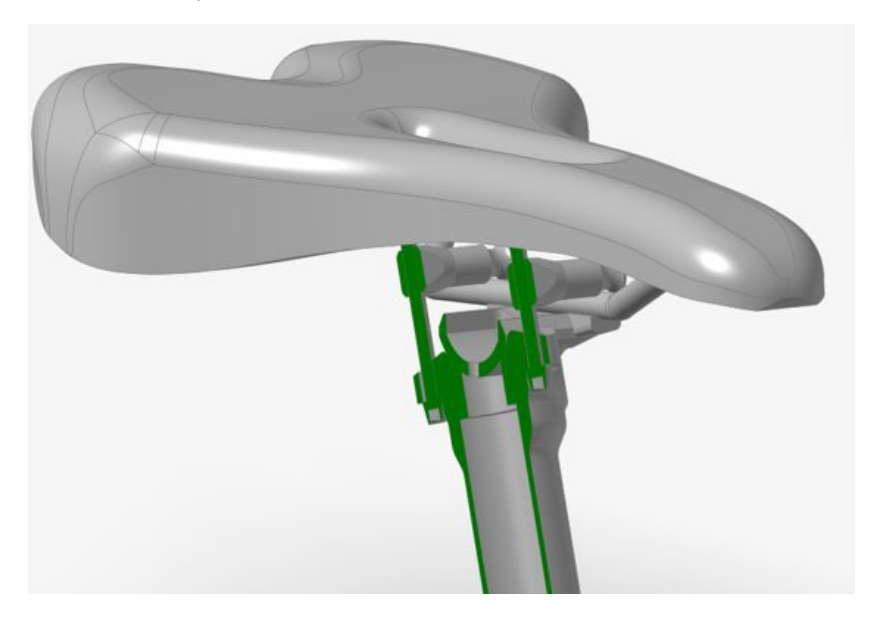

# **Importação de arquivos .3mf**

Agora é possível importar arquivos .3mf para o Inspire.

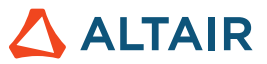

#### **Funcionalidade Importar aprimorada para Gerenciador de Variável**

Agora, ao importar variáveis, por padrão elas são mescladas com todas as variáveis existentes. Para limpar variáveis existentes na importação, na caixa de diálogo Gerenciador de Variável, no menu de hambúrguer, ative **Limpar Variáveis na Importação**.

# Explorador de Projetos

# **Suporte a Linux**

O Explorador de Projetos agora é compatível com Linux.

- SUSE Linux Enterprise Server 15 SP3
- Red Hat Enterprise Linux 8.4/Oracle Linux 8.4 ou mais recente

### **Extração de respostas que não são do solucionador**

Agora é possível realizar uma execução quando houver apenas respostas do modelo e nenhuma resposta do solucionador.

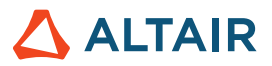

# Movimento

# **Perfis Multissinal**

Com esta nova adição aos tipos de entrada no Editor do Perfil, é possível criar perfis de entrada complexos compostos por vários sinais na mesma entrada. Anteriormente, as entradas eram limitadas a funções únicas, como Etapa, Etapa Espera Etapa e senoidal, e para criar expressões complexas, as expressões do solucionador tinham que ser escritas manualmente. Agora, é possível criar tais expressões de forma rápida e fácil usando uma interface interativa dentro do Editor do Perfil.

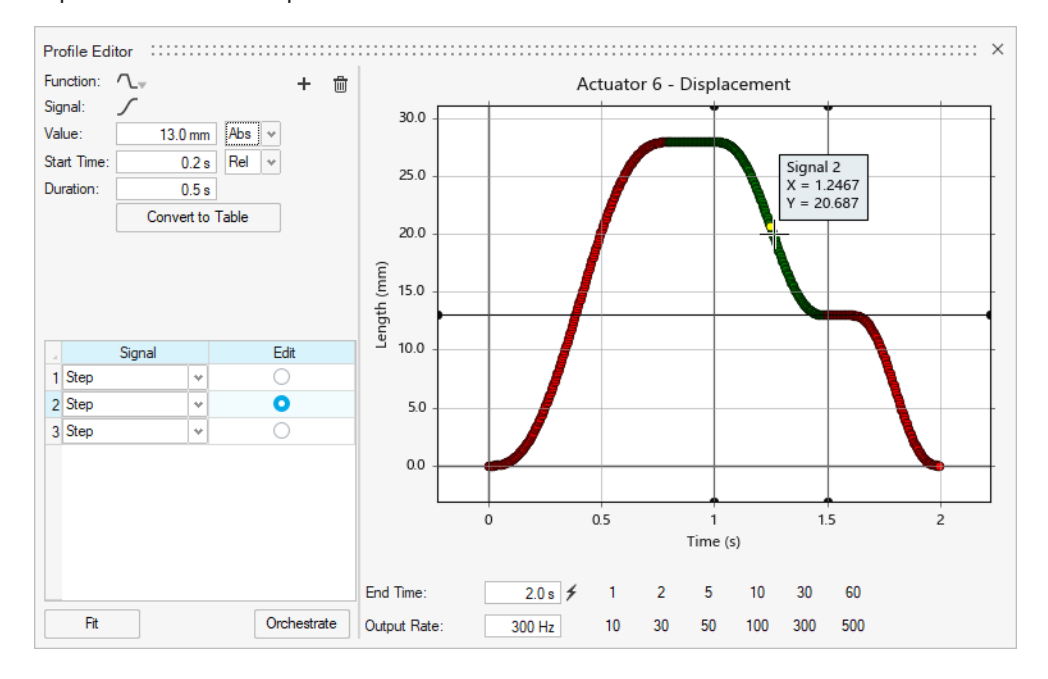

# **Novos gráficos de juntas**

Juntas não são mais representadas apenas como superfícies destacadas, mas agora representam mais fielmente o tipo de conexão física e seus graus de liberdade. Os novos gráficos de junta são iguais aos gráficos usados pelo Altair MotionView.

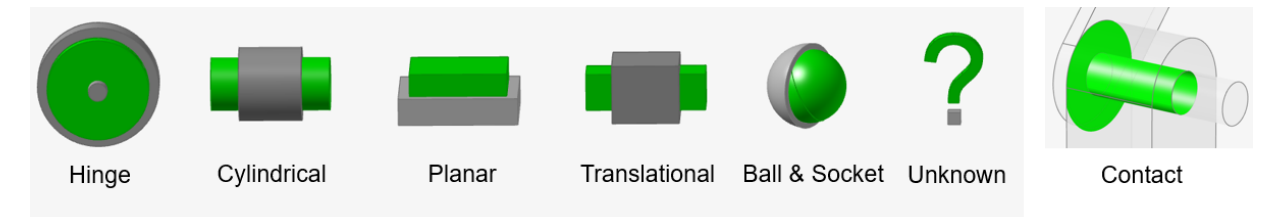

Selecionar um gráfico de junta exibe um manipulador de dimensionamento para que você possa ajustar o tamanho visível do ícone.

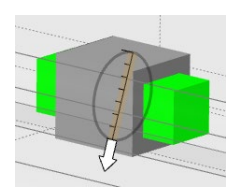

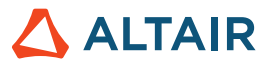

### **Nova opção de criação de juntas**

Agora é possível criar juntas selecionando um ou mais componentes individualmente e depois executando gradualmente o modelo. Anteriormente, para reduzir o tempo de pesquisa de recursos de juntas, era necessário ocultar todos os outros componentes e mostrar apenas os relacionados à junta. Agora, há duas opções na barra de orientação para criar juntas: Todos os Componentes e Selecionar Componentes.

Todos os Componentes funciona como antes, mas a função Localizar não é mais automática. É necessário clicar no botão Localizar para pesquisar o modelo. Com Selecionar Componentes, é possível selecionar dois componentes, por exemplo, e apenas os candidatos a recursos de junta entre esses dois componentes são mostrados. Isso permite uma abordagem mais gradual de construção de modelos. E também evita longos tempos de pesquisa de recursos de juntas.

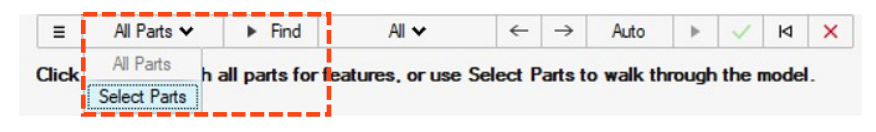

### **Nova opção de edição de juntas**

A localização e orientação de juntas agora podem ser alteradas usando uma ferramenta integrada Mover no microdiálogo da junta. A opção de redefinir também está disponível. A junta pode ser alterada para qualquer tipo, independentemente do tipo de junta que o Inspire cria com base na geometria detectada.

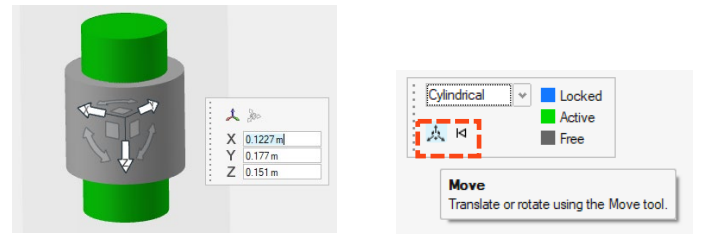

#### **Tabela de listas de corpos flexíveis**

Agora há uma tabela disponível para corpos flexíveis. A tabela contém um layout organizado dos parâmetros associados a corpos flexíveis, como o número de modos, Mais rápido/Mais preciso e muito mais.

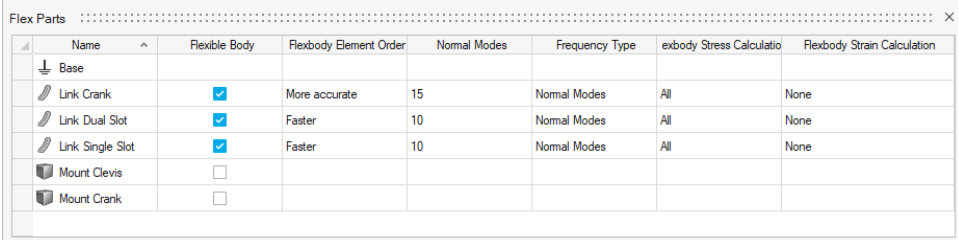

#### **Acesso ao Histórico de Execução**

Os dados do Histórico de Execução agora podem ser plotados sem carregar um modelo utilizando um novo ícone secundário temporário que abre o Gerenciador de Plotagem. Após um modelo ser carregado e solucionado pela primeira vez, o ícone é substituído por uma marca de seleção azul. Depois de o ícone mudar para uma marca de seleção azul, o Histórico de Execução poderá ser acessado apenas no Gerenciador de Plotagem.

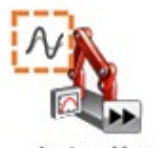

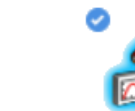

Analyze Motion

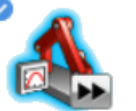

**Analyze Motion** 

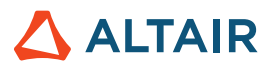

### **Melhorias na criação de malhas de corpos flexíveis**

Foram feitas melhorias significativas para evitar falha na criação de corpos flexíveis.

# API Python

#### **Geral**

• Foram adicionadas novas APIs para armazenar e recuperar vistas.

### **Geometria**

- Adicionados recursos de Nervura: Agora é possível criar recursos com paredes finas nos modelos que aumentam a resistência e integridade estrutural do projeto.
- Adicionados recursos de Estender Superfície: Agora é possível estender a superfície até uma curva ou outra superfície.
- Adicionados recursos de Curvas de Deslocamento: Agora é possível deslocar as curvas por uma distância especificada da curva de origem.
- Adicionados recursos de Interseção de Curvas: Agora é possível dividir curvas em interseção ou corpos aramados em diversas curvas, com a opção de combinação em uma única curva.
- Adicionados recursos de Estender Curva: Agora é possível estender uma curva 3D ou um corpo de fio.
- Adicionados recursos de Curva de Combinação: Agora é possível criar uma curva de forma livre que se combina com uma ou mais curvas, superfícies ou bordas existentes.
- Adicionados recursos de Curva de Face: Agora é possível extrair curvas a partir de uma face na direção U ou V.
- Adicionados recursos de Aparar e Dividir: Agora é possível remover parte de uma superfície ou sólido projetando uma curva de perfil sobre ele.

### **Modelamento Implícito**

• Foram adicionadas APIs extensas para geração e edição de componentes implícitos. Agora é possível modelar rapidamente formas complicadas, irregulares e orgânicas.

### **Estruturas**

- Adicionada uma API para restrição de fresagem de 5 eixos.
- Foram adicionadas APIs para a ferramenta Relatório. Agora é possível utilizá-la para criar relatórios personalizados.

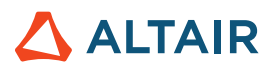

# **Melhorias**

- Adicionados deslocamentos forçados em um furo cilíndrico [IN-31780]
- Suporte de API para ferramenta Estender Superfície [IN-31698]
- Uma opção de importação de geometria foi adicionada para suportar adequadamente nomes de pontos [IN-30298]
- Adicionada a capacidade de adicionar/remover componentes de Seções de Corte [IN-9456]
- Adicionado suporte variável às ferramentas Partição [IN-31142], Aplicar Filetes nas Bordas [IN-31140], Curva NURBS [IN-31139], Curva da Hélice [IN-31138], Padrões de Esboço [IN-30905], Deslocamento [\[IN-31144\]](https://jira.prog.altair.com/browse/IN-31144) e Simplificação de Geometria [\[IN-31141\]](https://jira.prog.altair.com/browse/IN-31141)
- Permitido que a ferramenta Extrair extraia linhas e pontos de linhas e pontos de referência [IN-30709]
- Aplicados controles de forma Simetria e Extrusão na mesma execução de otimização [IN-30659]
- Buchas fixadas no solo agora podem conectar várias faces cilíndricas através de diversos componentes [IN-30299]

# Problemas resolvidos

- O Inspire não executa mais uma verificação de licença de 30 unidades para ativar a UI do Print3D [IN-33014, IN-32940]
- Corrigida falha em Arquivo/Novo após isolar o componente no contexto de simulação quando o modelo contém medidas [IN-33386]
- Corrigida uma falha que ocorria ao abrir um arquivo que contém um componente PolyNURBS [IN-31381]
- Corrigida uma falha que ocorria ao abrir um arquivo que contém dados corrompidos de um arquivo 2022.2 [IN-33087]
- Corrigida a nota ignorada com elementos de 2ª ordem [IN-32845]
- Corrigido texto em japonês [IN-32392]
- Corrigida falha de contato não ser encontrado após a leitura da geometria com erros de superfície [IN-32326]
- Corrigida uma falha que ocorria ao salvar um arquivo com um nome diferente [IN-32121]
- Corrigido falha de centro da vista do modelo se mover ao girar [IN-31374]
- Corrigido Cubo de Exibição para o modo Escuro [IN-30643]
- Corrigidas as traduções de importação de arquivos STEP [IN-31130]
- Corrigida falha de forças não serem aplicadas perpendicularmente às faces [IN-31713]
- Corrigida falha de buchas fixadas no solo para análise modal [IN-30848]
- Corrigida falha de cisalhamento e resposta axial de elementos de fixação [IN-29631]

# Problemas conhecidos

- Problemas de pré-destaque nos resultados de pós-processamento [IN-24980]
- Modificar filete de borda faz selecionar bordas adicionais [IN-27932]
- Bordas ocultas aparecem em muitas ferramentas [IN-32396]
- Alinhar a Visível ainda permite que alguns alinhamentos "ocultos" sejam selecionados [IN-33450]
- Cubo de Exibição não aparece corretamente usando placa gráfica AMD [IN-32550]
- Ao atribuir um material e habilitar o Renderizador de Desempenho na guia Imprimir em 3D, não há efeito na visualização [\[INP-2092\]](https://jira.prog.altair.com/browse/INP-2092)
- Quando as Unidades do Modelo são definidas como MMKS, os resultados da Análise de Eigen ficam graficamente incorretos. No entanto, os resultados numéricos de Modo estão corretos. Por enquanto, os usuários podem executar uma Análise de Eigen usando Unidades do modelo MKS (em Preferências). Uma segunda opção é usar Unidades do Modelo MMKS e, em seguida, abrir o .H3D resultante no HyperView. [IM-4658]
- Sinalizadores de Mín./Máx. e de Nota dentro do contexto de revisão de resultados de corpos flexíveis não são sendo exibidos ao usar Unidades do Modelo MMKS (em Preferências). [IM-4952]
- Resultados de Saída de Potência estão sendo dimensionados incorretamente ao usar Unidades do Modelo MKS (em Preferências). Por enquanto, sugere-se utilizar Unidades do Modelo MMKS ao buscar resultados de Potência para Motores e Atuadores. [IM-4916]
- Ao carregar os resultados de Analisar Componente de versões anteriores, pode haver um aumento no tempo necessário para carregar os resultados. Uma mensagem de aviso aparece fornecendo a opção de prosseguir com o carregamento ou cancelar; pode ser mais rápido executar um novo Movimento + Analisar Componente. [IM-4940]

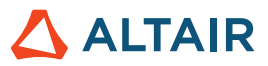

# **Saiba mais sobre o Inspire**

Você pode saber mais sobre os recursos novos e existentes no Inspire utilizando os seguintes recursos:

# Assistência ao usuário no aplicativo

O Inspire fornece dois tipos de assistência ao usuário. **Dicas de ferramentas avançadas** aparecem ao passar o mouse sobre ícones e outros recursos. Elas descrevem o que a ferramenta faz.

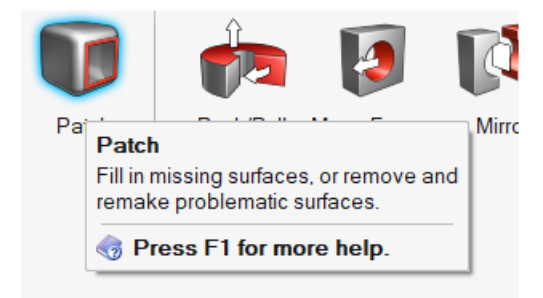

**Ajuda do fluxo de trabalho:** aparece ao selecionar uma ferramenta que abre uma barra de orientação ou um microdiálogo. O texto indica o que você deve fazer a seguir.

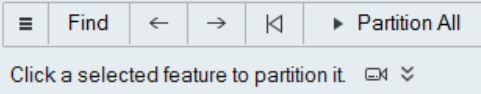

Clique em  $\sim$  para ver dicas adicionais e atalhos. Algumas ferramentas incluem um vídeo  $\Box$ 

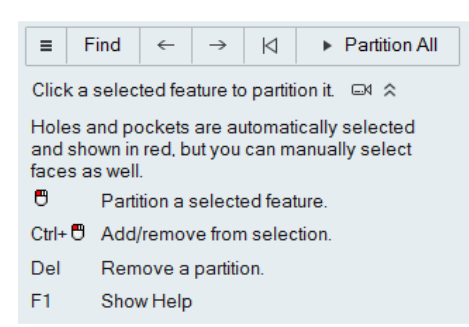

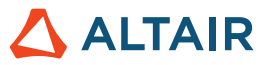

# Ajuda on-line e off-line

Pressione a tecla F1 ou selecione File > Help > Help (Arquivo > Ajuda > Ajuda) para exibir a ajuda on-line.

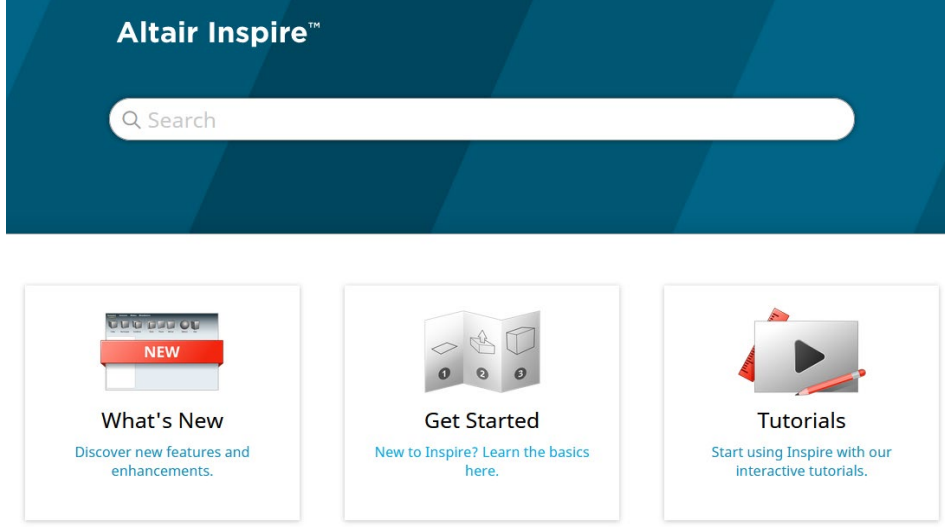

Você pode fazer o download de uma versão off-line selecionando **File > Help > Download Offline Help (Arquivo > Ajuda > Download da Ajuda Off-line)**. É necessária uma conexão à Internet para fazer o download.

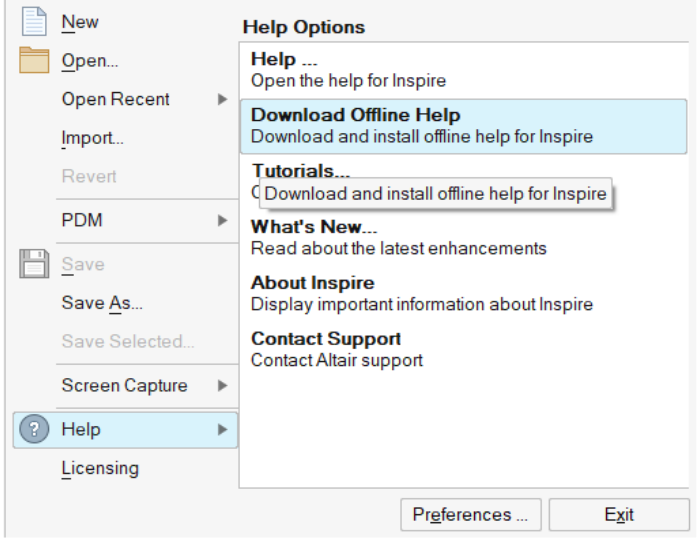

# Idiomas suportados

O idioma da interface do usuário e da ajuda on-line pode ser alterado nas Preferences (Preferências) em Workspace > Language (Espaço de Trabalho > Idioma). O texto da interface do usuário está disponível em inglês, chinês, francês, alemão, italiano, japonês, coreano, português e espanhol.

A ajuda on-line e off-line está disponível em inglês no momento do lançamento e em chinês, japonês e coreano geralmente de 1 a 2 meses após o lançamento. Se um idioma for selecionado em Preferências com suporte para o texto da interface do usuário, mas não para a ajuda, a ajuda será exibida em inglês. Da mesma forma, se um idioma não suportado for selecionado na caixa de diálogo Download da Ajuda Off-line, será baixada a ajuda off-line em inglês.